## パソコンの基本構造

月日:2005年6月26日 場所:まなび北新 作成:パソ救

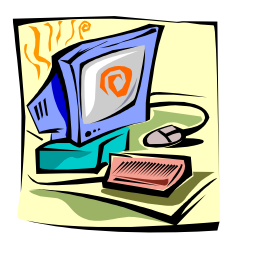

# コンピュータの5大装置

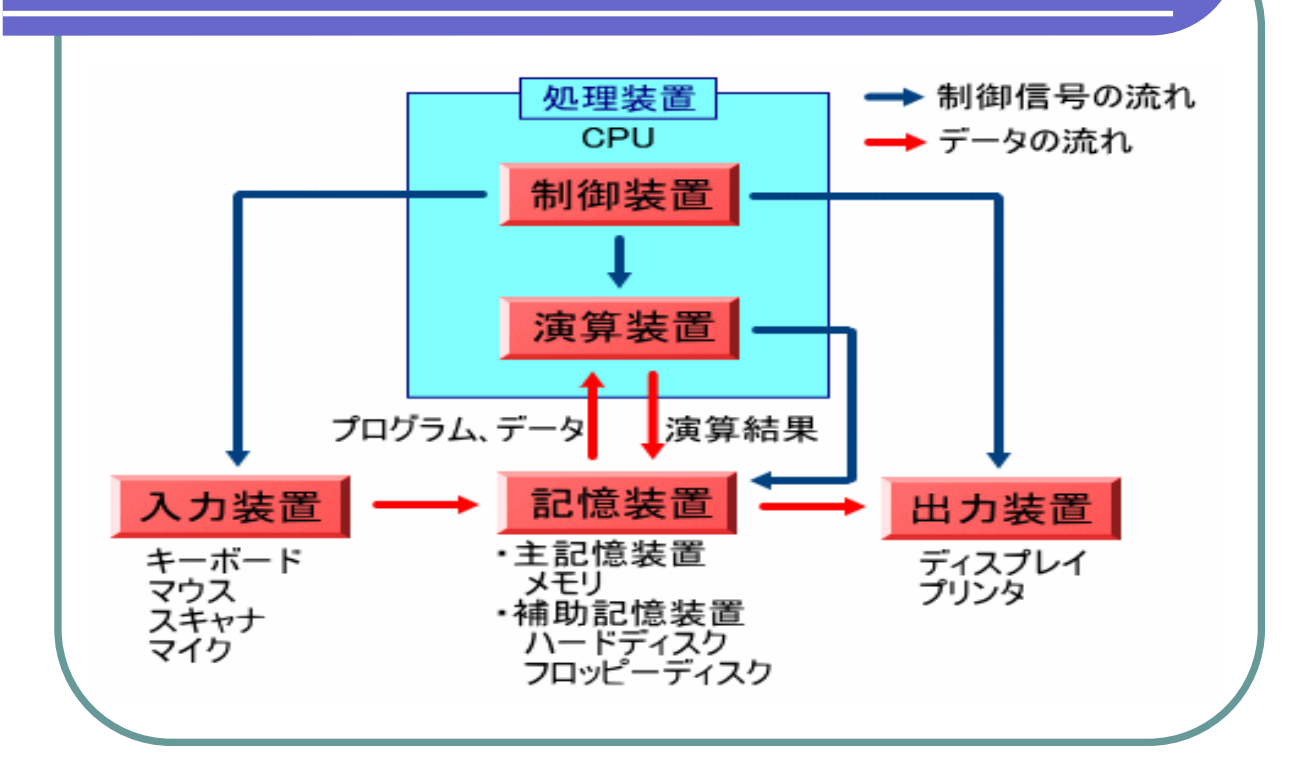

### コンピュータの機能を人間に例えると

- CPUは頭脳。→思考、判断、行動(制御)
- ●主記憶装置(メモリ)は脳の記憶部
- ●補助記憶装置(ハードディスク、フロッピー ディスクなど)はノートやメモ
- 入力装置は、見る・聞く・味わう・嗅ぐ・触れ るの5感。
- ●出力装置は、顔や体での表現(喜怒哀楽)。 他のものへの表現(日記、絵画、他)

#### スイッチを入れてWindows起動まで

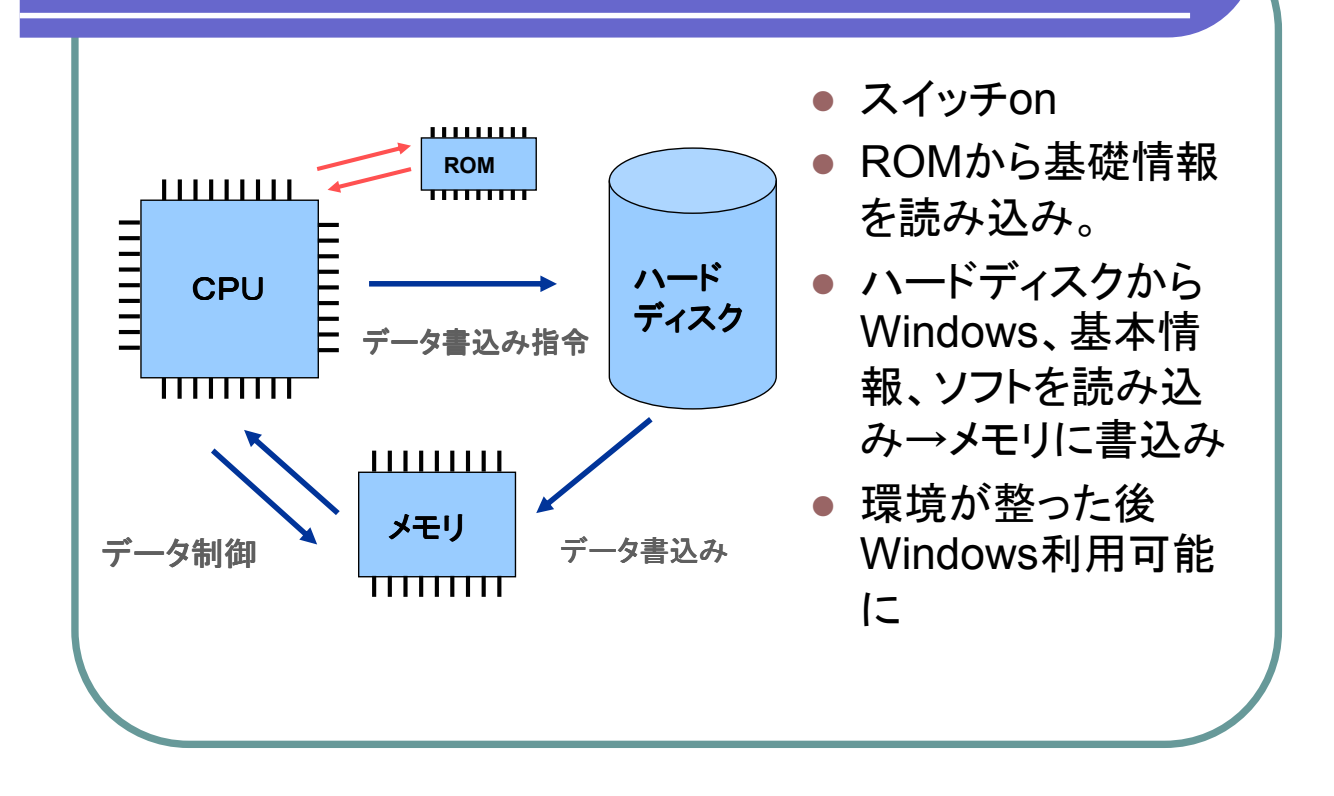

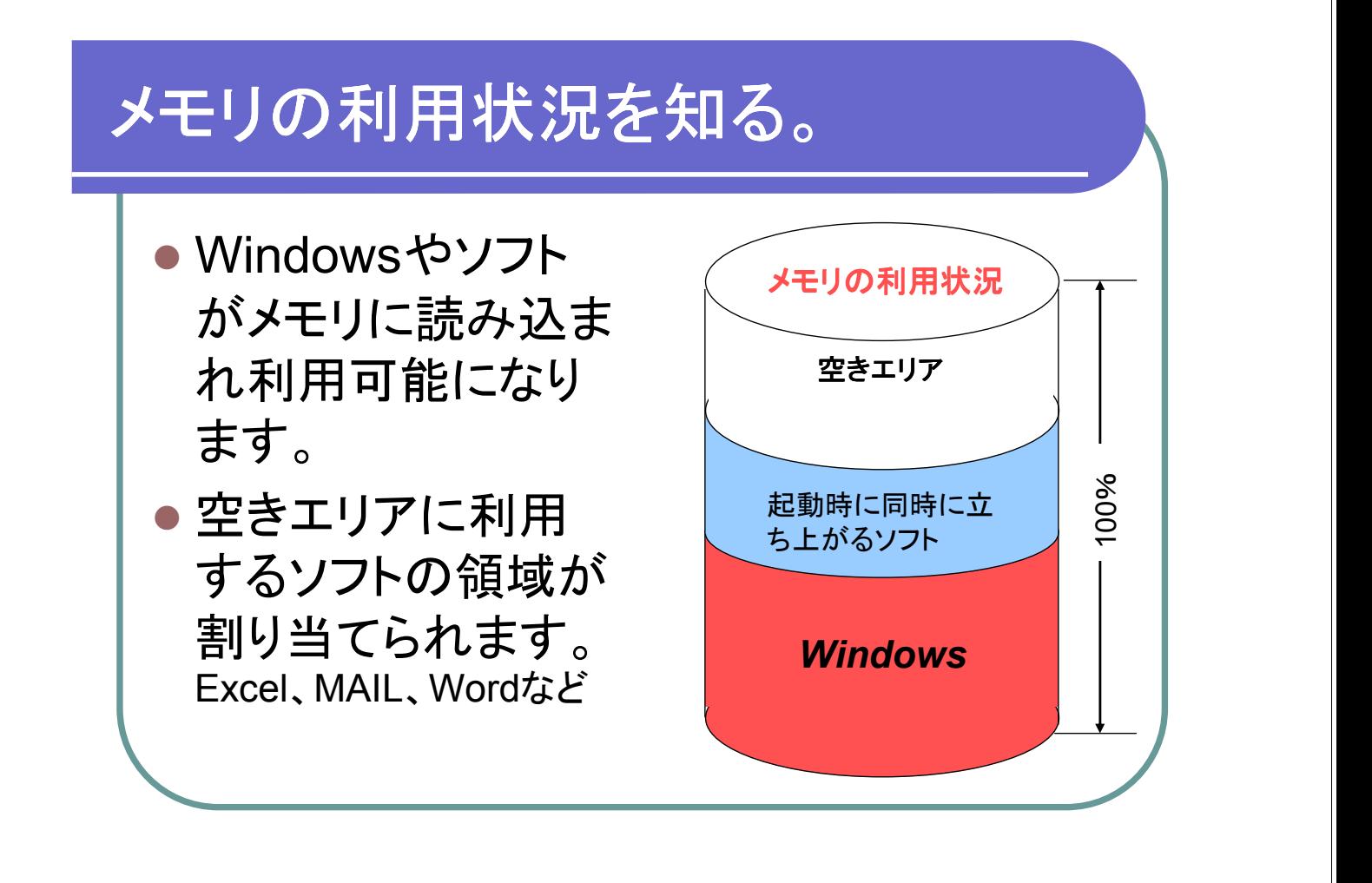

### 現在のメモリ利用状況を知る。

048044<br>638820<br>493984

86972<br>74596

● Ctrl + ALTを押しながら Delete を押します。

● タスクマネージャーをクリック

● パフォーマンスをクリック ファイル(F) オプション(O) 表示(V) マンス ネットワー

合計<br>利用可能<br>システム キャッシュ

■ コミット チャージ: 333MB / 1681MB

マージ<br>非ページ

このドル<br>スレッド<br>プロセス

ロセス: 42

TRット チャージ (KB) 合計<br>制限値<br>最大値

CPU 使用率: 1%

況を表しています。 利用可能が多いとパソコンの動 きは良い。

ここに表される数字がメモリの状

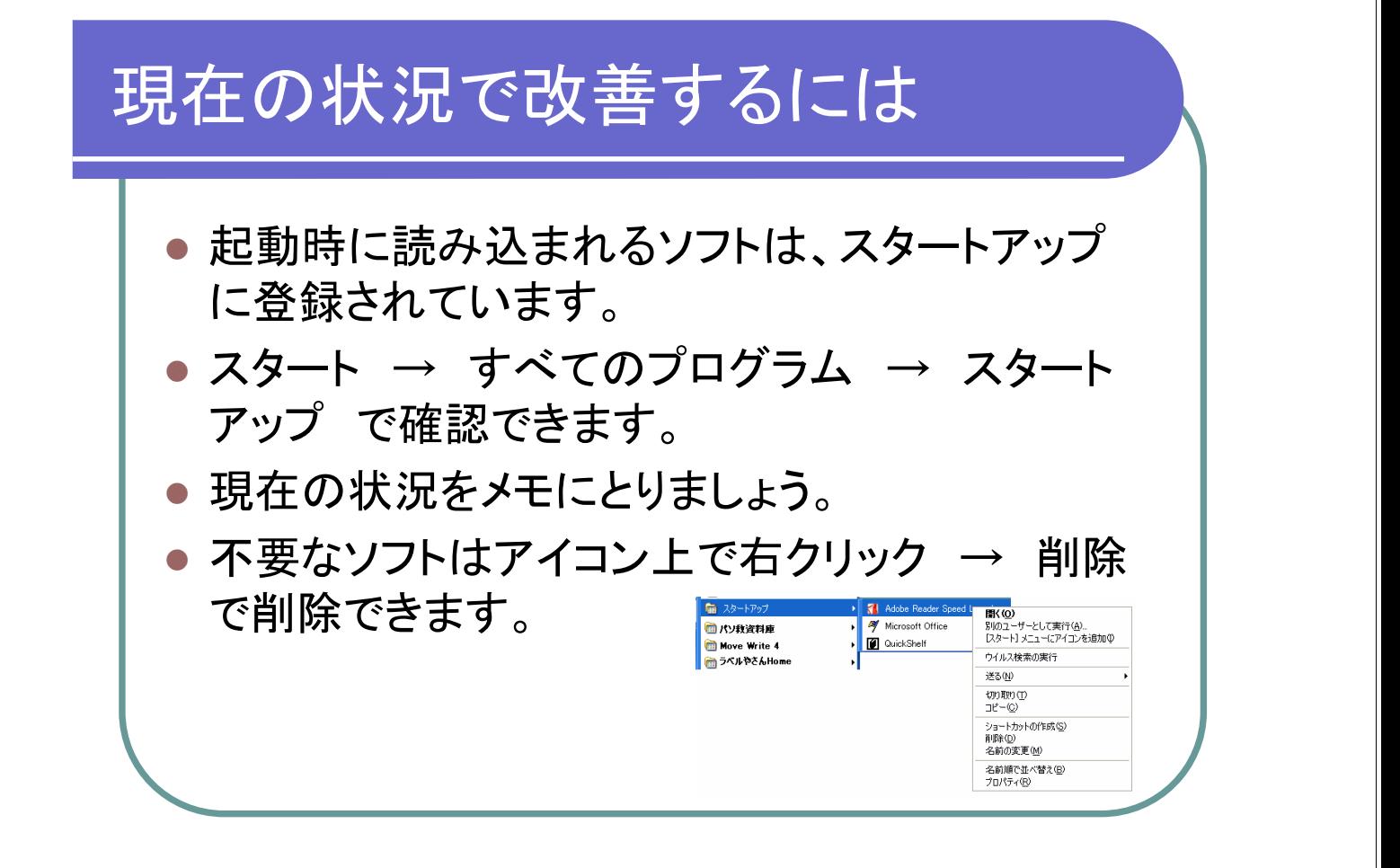

#### Windowsの動きを早くする。

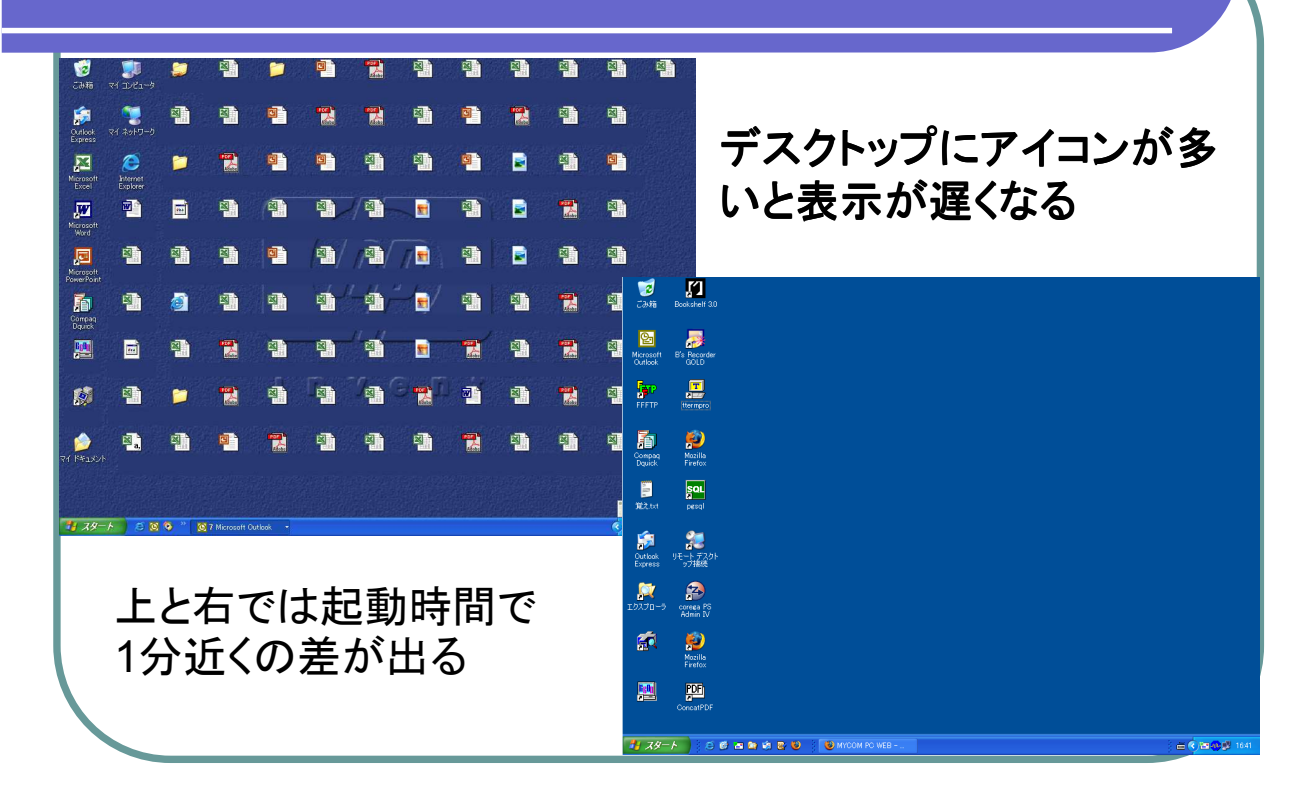

#### デスクトップにアイコンが多いとなぜ遅くなる

- デスクトップのアイコンを右クリックしプロパティを 見てみる。
- リンク先をクリックする、そのソフトが格納されてい る場所が分かります。
- アイコンの変更を押すと、アイコン図形が格納され ている場所が分かります。
- Windowsは起動するたびに格納されている場所 やアイコンを確認して表示しています。
- 一つのアイコンで表示に0.5秒かかると10個で5秒、 100個で50秒の計算になります。

#### アイコン整理はタンス整理と同じ?

- 衣類の整理は冬は冬物、夏は夏物と用途 や目的に合わせて分類していませんか?
- ●同じ夏物でも、親と子、男物と女物など種別 によって整理していませんか?
- アイコン(ソフト、資料、ショートカット)も同じ 目的や用途に合わせて整理しましょう
- タンスの中に仕切りがあるように、大きな分 類→中くらいの分類、小さな分類と区分けし ましょう

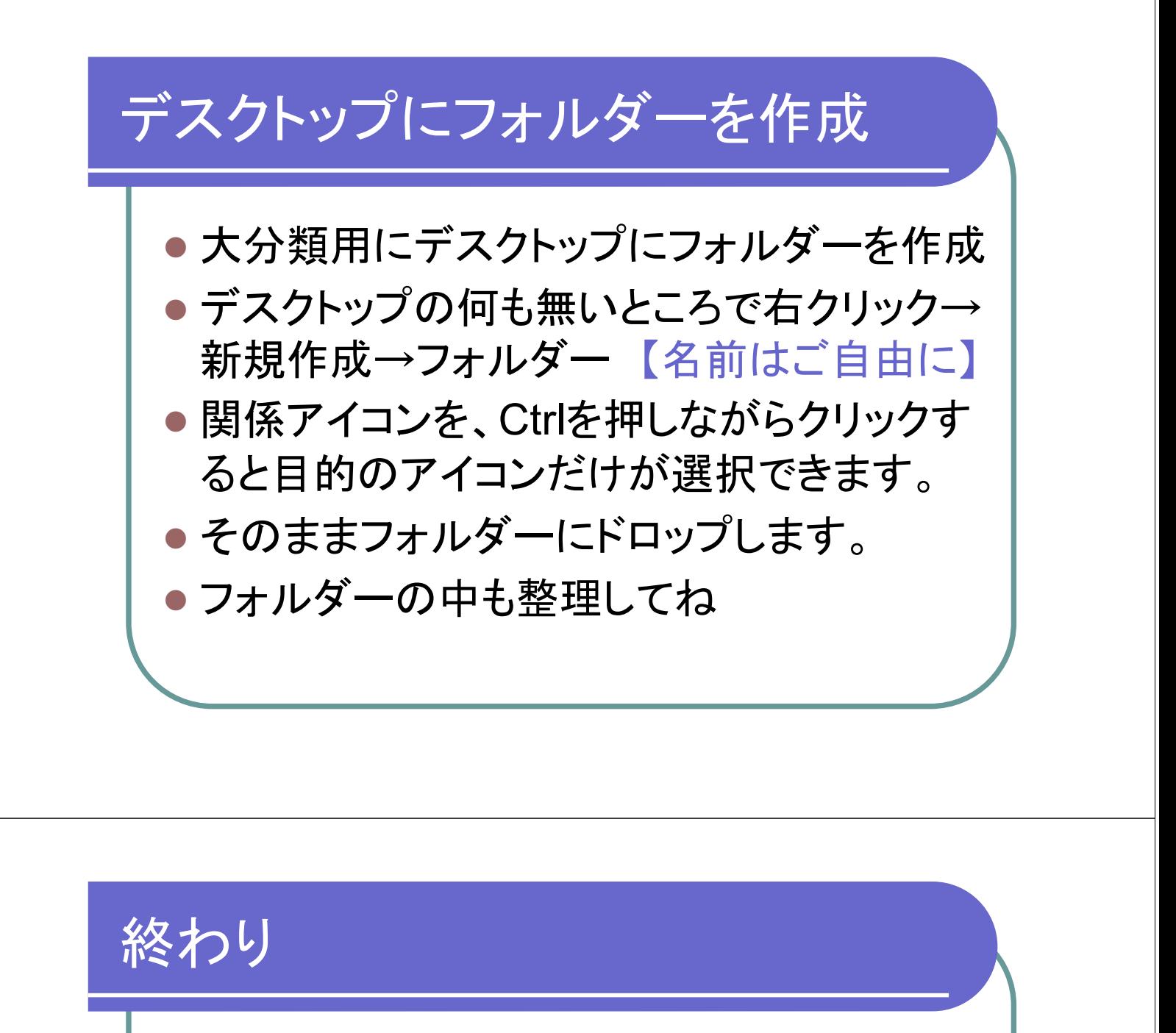

## ご清聴ありがとうございました。